## **Appendix A: Configuration Worksheets**

## **System Setup Worksheet**

 Use the worksheets in this appendix as a guide in gathering configuration information for setting up your NetPower Billing system.

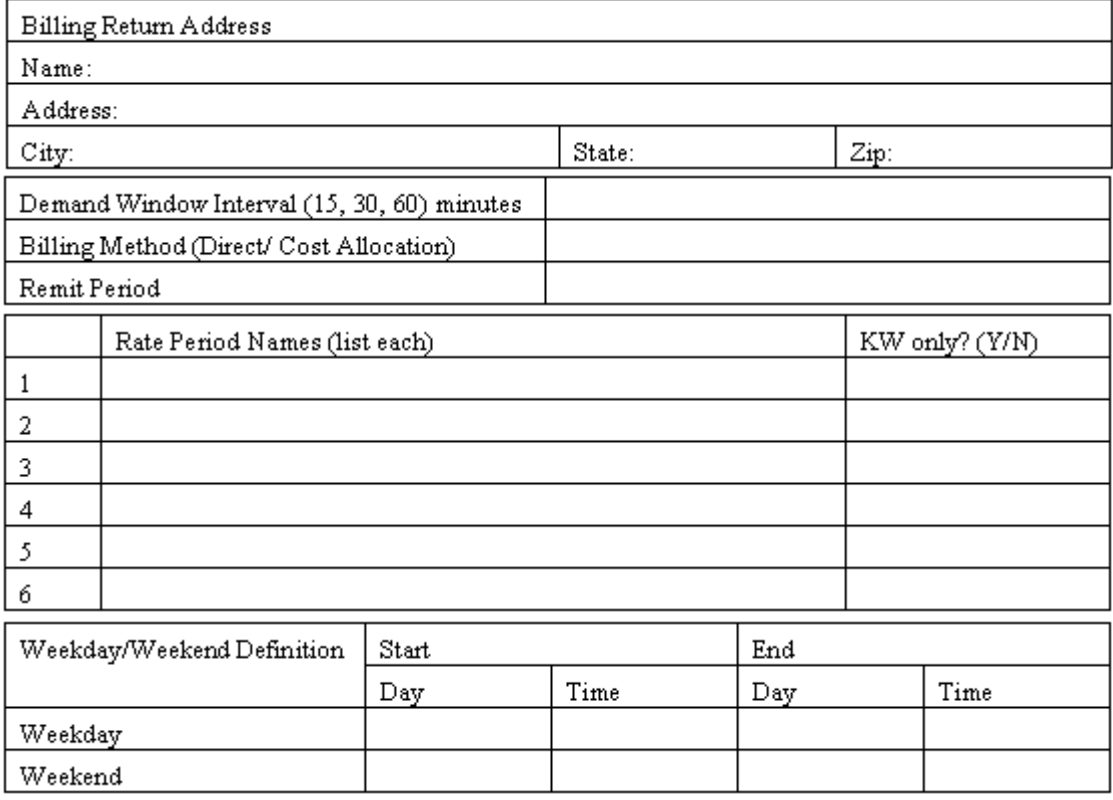

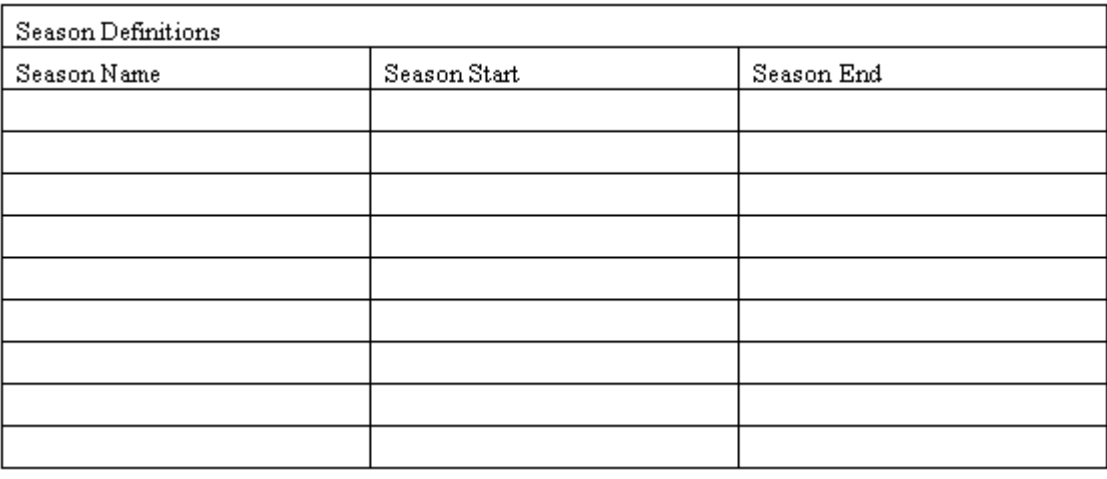

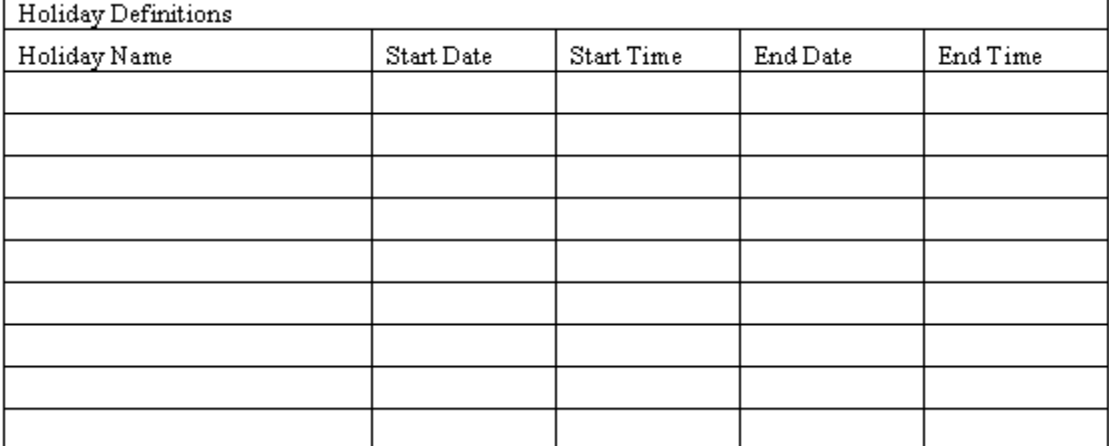

Г

## **Time Period Setup Worksheet**

 To complete the worksheet, enter each rate period that is applicable to the day type in the Rate Periods column. Enter the range of usage using the From and To boxes in each range column.

For example, if you have a flat rate for demand (kW) for the first rate period during weekdays, you enter 0 in the From column and 9999 in the To column of the kW Range column. If your rate were \$1.00 per kW, you enter 1.00 in the Rate column.

If you are using a graduated rate schedule, you need to use additional lines in the table to accommodate each usage rate.

For example, to specify different rates for 0 to 100 kWh and 101 to 500 kWh, you enter 0 in the From column, 100 in the To column, and the first rate in the Rate column. On the next line, for the same rate period, you enter 101 in the From column, 500 in the To column, and the second rate in the Rate column. You continue the process until you have assigned rates to all possible ranges.

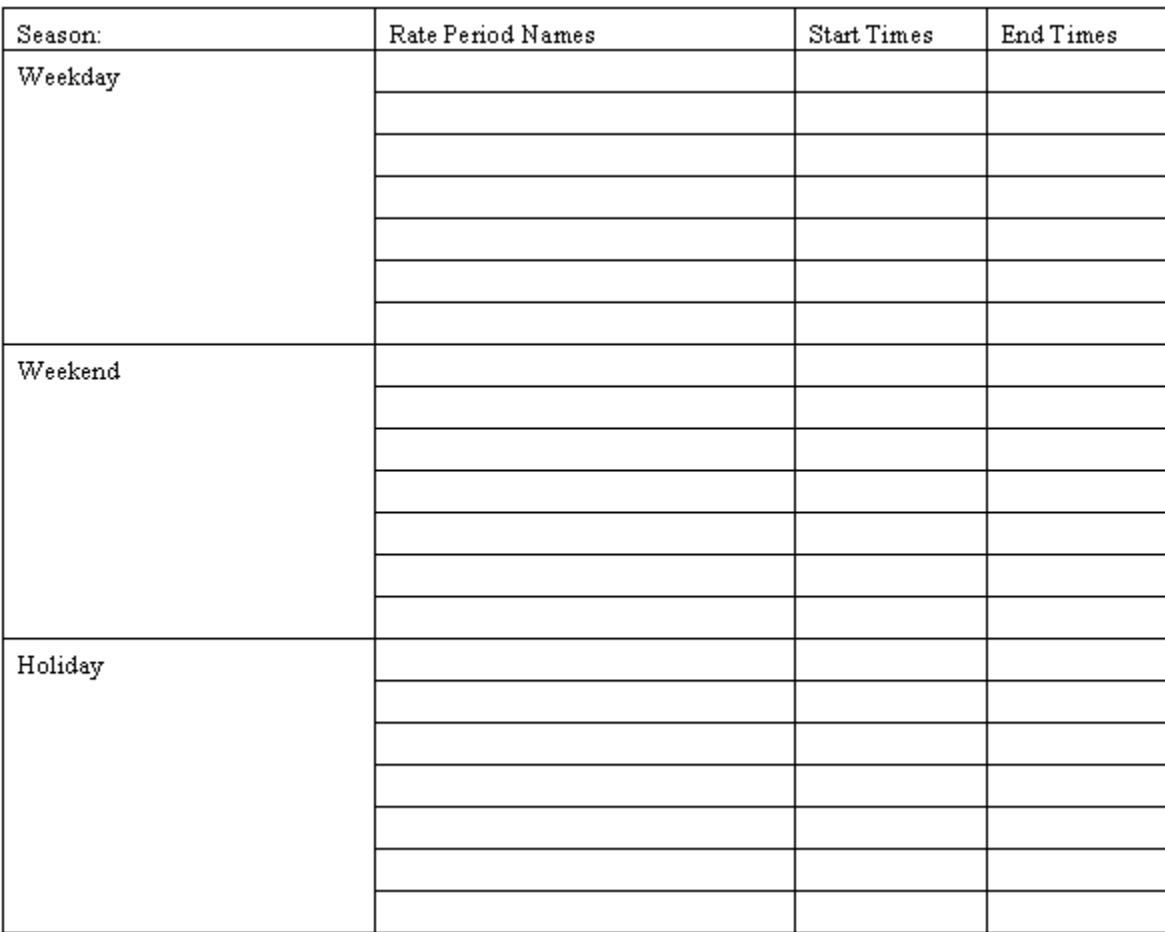

Keep in mind, you need to specify a similar table for each season.

## **Rate Schedule Worksheet**

 Specify a rate schedule only if you are using direct billing. If you are using cost allocation, the amount charged per kilowatt is determined by total amount of the bill from the energy provider.

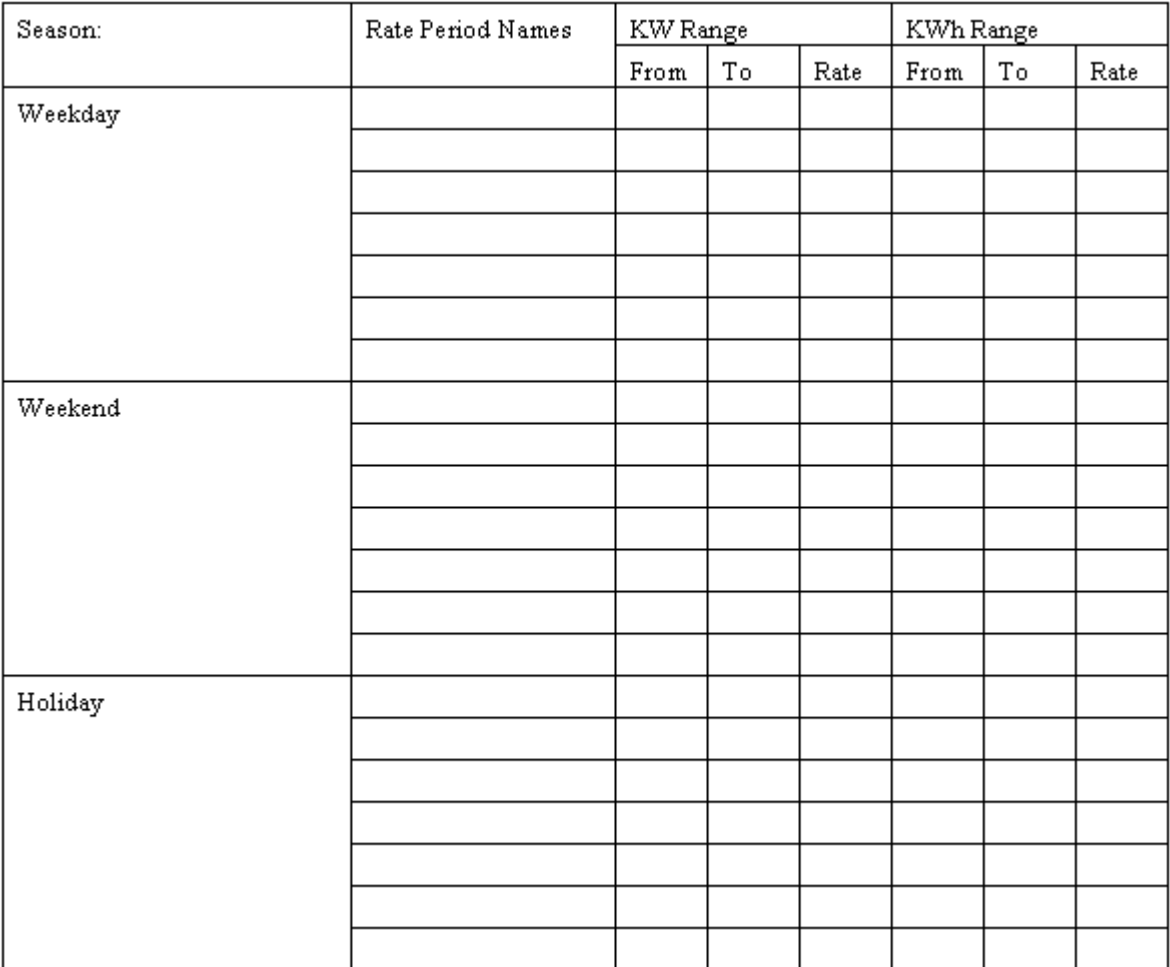

Keep in mind, you need to gather the information for each season.